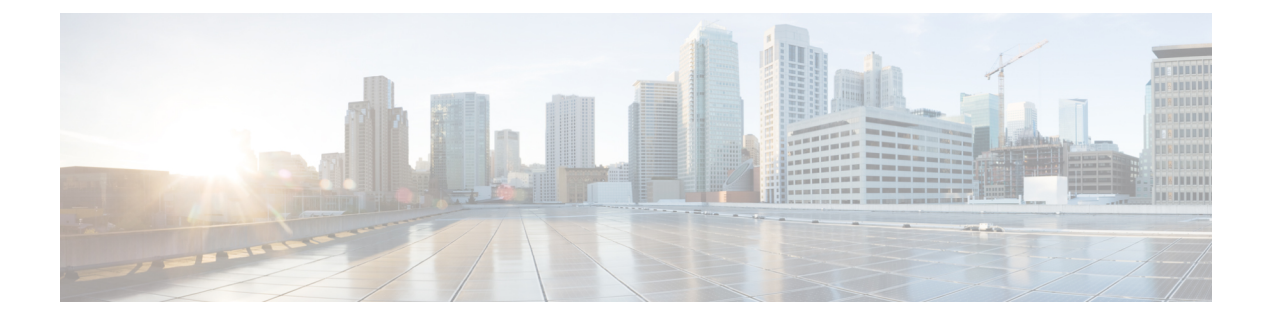

# **1:1** 冗長性の設定

- 1:1 冗長性の前提条件 (1 ページ)
- 1:1 冗長性に関する情報 (1 ページ)
- 1:1 冗長性の設定方法 (2 ページ)
- スタックモードの確認 (3 ページ)
- 1:1 冗長性の構成例 (3 ページ)
- 1:1 冗長性に関する追加の参考資料 (4 ページ)
- 1:1 冗長性の機能履歴 (4 ページ)

## **1:1** 冗長性の前提条件

- スタック内のすべてのスイッチがアクティブスイッチと同じライセンスレベルを実行して いる必要があります。ライセンスレベルについては、必要なリリースの『SystemManagement Configuration Guide』を参照してください。
- スタック内のすべてのスイッチが互換性のあるソフトウェアバージョンを実行している必 要があります。

## **1:1** 冗長性に関する情報

1:1 冗長性は、スタック内の特定のスイッチにアクティブロールとスタンバイロールを割り当 てるために使用されます。これにより、スタック内の任意のスイッチをアクティブまたはスタ ンバイにすることができる従来の N+1 ロール選択アルゴリズムが上書きされます。1:1 冗長性 では、フラッシュのROMMON変数に基づいて、スタックマネージャが特定のスイッチについ てアクティブとスタンバイのロールを決定します。このアルゴリズムは、1 つのスイッチをア クティブ、別のスイッチをスタンバイとして割り当て、スタック内の残りのすべてのスイッチ をメンバーとして指定します。アクティブスイッチが再起動するとスタンバイになり、既存の スタンバイスイッチが新しいアクティブになります。既存のメンバースイッチは同じ状態のま まです。

# **1:1** 冗長性の設定方法

#### **1:1** 冗長性スタックモードの有効化

1:1 冗長性スタックモードを有効にし、スイッチをスタック内のアクティブスイッチ、または スタンバイとして設定するには、次の手順に従ってください。

#### 手順

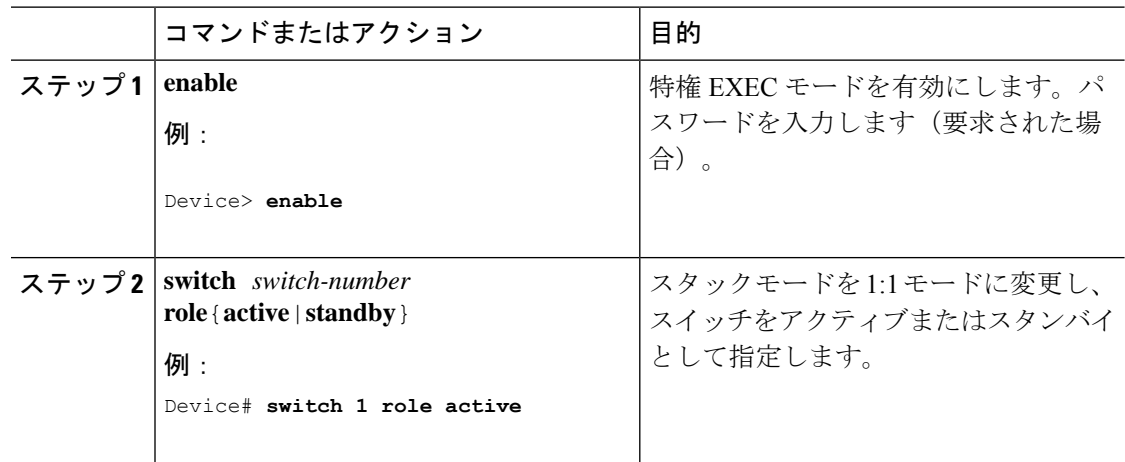

### **1:1** 冗長性スタックモードの無効化

1:1 冗長性が有効になっているスイッチでは、次の手順に従って機能を無効にします。これに より、スタックモードが N+1 に変更されます。

#### 手順

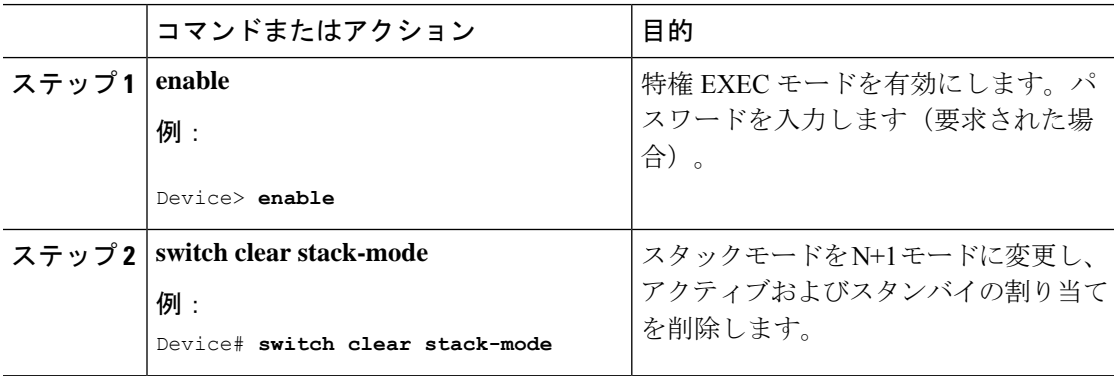

## スタックモードの確認

スイッチの現在のスタックモードを確認するには、特権EXECモードで**show switchstack-mode** コマンドを入力します。出力は、現在実行しているスタックモードの詳細なステータスを表示 します。

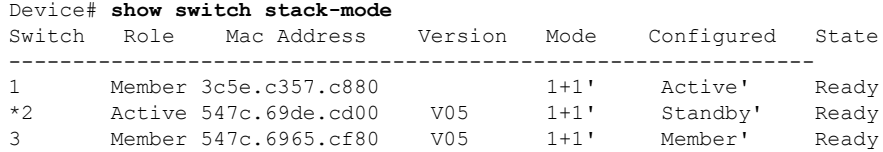

Mode フィールドには、現在のスタック モードが表示されます。

Configured フィールドは、再起動後に想定されるスイッチ状態を参照します。

単一引用符(')は、スタック モードが変更されていることを示します。

## **1:1** 冗長性の構成例

#### 例:**1:1** 冗長性スタックモードの有効化

**switch switch-number role** コマンドを使用して、アクティブスイッチおよびスタンバイスイッ チを 1:1 スタックモードに設定できます。スタックは、リブート後、指定されたアクティブま たはスタンバイで 1:1 スタックモードで動作します。次の例では、スイッチ 1 にアクティブ ロールが割り当てられ、スイッチ 2 にスタンバイロールが割り当てられます。

#### Device# **switch 1 role active**

WARNING: Changing the switch role may result in redundancy mode being configured to 1+1 mode for this stack. If the configured Active or Standby switch numbers do not boot up, then the stack will not be able to boot. Do you want to continue?[y/n]? [yes]: yes

#### Device# **switch 2 role standby**

WARNING: Changing the switch role may result in redundancy mode being configured to 1+1 mode for this stack. If the configured Active or Standby switch numbers do not boot up, then the stack will not be able to boot. Do you want to continue?[ $y/n$ ]? [ $yes$ ]:  $yes$ ]

### 例:**1:1** 冗長性の無効化

**switch clear stack-mode** コマンドを使用して 1:1 スタックモードを削除し、N+1 スタックモー ドに戻すことができます。

#### Device# **switch clear stack-mode**

WARNING: Clearing the chassis HA configuration will resultin the chassis coming up in Stand Alone mode after reboot.The HA configuration will remain the same on other chassis. Do you wish to continue? [y/n]? [yes]:

# **1:1** 冗長性に関する追加の参考資料

#### 関連資料

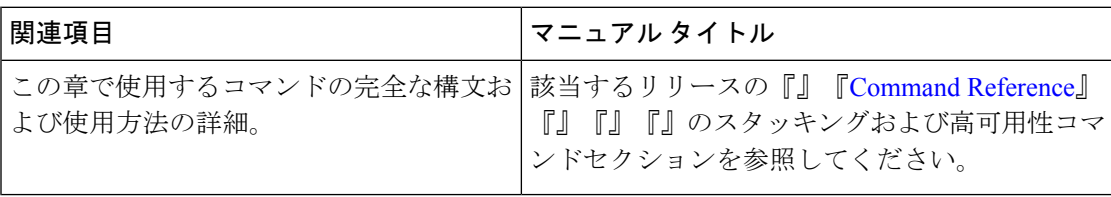

### **1:1** 冗長性の機能履歴

次の表に、このモジュールで説明する機能のリリースおよび関連情報を示します。

これらの機能は、特に明記されていない限り、導入されたリリース以降のすべてのリリースで 使用できます。

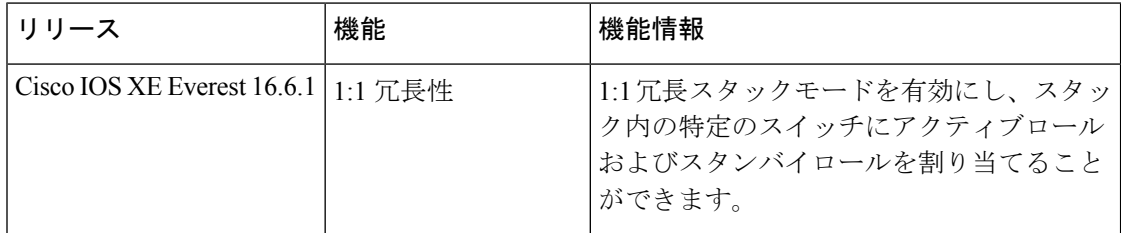

CiscoFeature Navigatorを使用すると、プラットフォームおよびソフトウェアイメージのサポー ト情報を検索できます。Cisco Feature Navigator にアクセスするには、<https://cfnng.cisco.com> に 進みます。

翻訳について

このドキュメントは、米国シスコ発行ドキュメントの参考和訳です。リンク情報につきましては 、日本語版掲載時点で、英語版にアップデートがあり、リンク先のページが移動/変更されている 場合がありますことをご了承ください。あくまでも参考和訳となりますので、正式な内容につい ては米国サイトのドキュメントを参照ください。